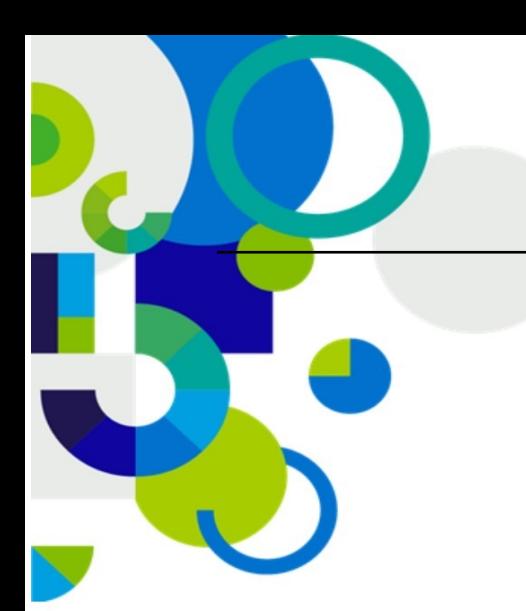

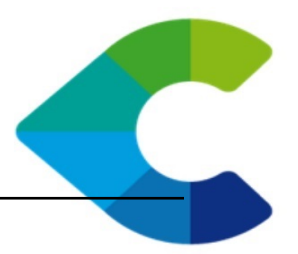

# **Centreon Clib Documentation**

*Release 1.4.2*

**Centreon**

October 24, 2018

C centreon 46/52, rue Albert - 75013 Paris - FRANCE tél +33 (0)1 49 69 97 12 fax +33 (0)1 78 12 00 28 mail contact@centreon.com SAS au capital de 500 000 € - 483 494 589 RCS Créteil - TVA FR 02 483 494 589

www.centreon.com

www.centreon.com

Contents

Centreon Clib is a common library for all Centreon products written in C/C++. It is licensed under the terms of the [Apache Software License Version 2.](http://www.apache.org/licenses/LICENSE-2.0)

Contents:

**1**

**CHAPTER 1**

# **Release notes**

# **1.1 Centreon Clib 1.0**

## **1.1.1 What's new**

## **First release**

Centreon Clib is a common library for all Centreon products written in C/C++. This project provides high level implementation of many basic system mechanism. The target is to have a portable and powerful implementation.

# **Installation**

Centreon recommends using its official packages from the Centreon Open Sources version available free of charge on our repository (ex CES). Most of Centreon endorsed software are available as RPM packages.

Alternatively, you can build and install your own version of this software by following the *Using sources*.

# **2.1 Using packages**

Centreon provides RPM for its products through Centreon Open Sources (ex CES). Open source products are freely available from our repository. These packages are available for CentOS 6 or 7 architeture x86\_64, which is the sole platform officially supported by Centreon.

## **2.1.1 Prerequisites**

In order to use RPM from the COS repository, you have to install the appropriate repo file. Run the following command as privileged user

## **CentOS 6**

#### Run the following commands as privileged user

```
$ wget http://yum.centreon.com/standard/3.4/el6/stable/noarch/RPMS/centreon-release-3.4-4.el6.noarch
$ yum install --nogpgcheck -y centreon-release-3.4-4.el6.noarch.rpm
$ rm -f centreon-release-3.4-4.el6.noarch.rpm
$ yum clean all
```
## **CentOS 7**

#### Run the following commands as privileged user

```
$ wget http://yum.centreon.com/standard/3.4/el7/stable/noarch/RPMS/centreon-release-3.4-4.el7.centos
$ yum install --nogpgcheck -y centreon-release-3.4-4.el7.centos.noarch.rpm
$ rm -f centreon-release-3.4-4.el6.noarch.rpm
$ yum clean all
```
## **2.1.2 Install**

Run the following commands as privileged user

```
$ yum install centreon-clib centreon-clib-devel
```
All dependencies are automatically installed from Centreon repositories.

# **2.2 Using sources**

To build Centreon Clib, you will need the following external dependencies:

- a C++ compilation environment
- CMake ( $>= 2.8$ ), a cross-platform build system

This program is compatible only with Unix-like platforms (Linux, FreeBSD, Solaris, ...).

## **2.2.1 Prerequisites**

## **CentOS**

Either use the Package Manager or the yum tool to install them. You should check package versions when necessary.

Required packages:

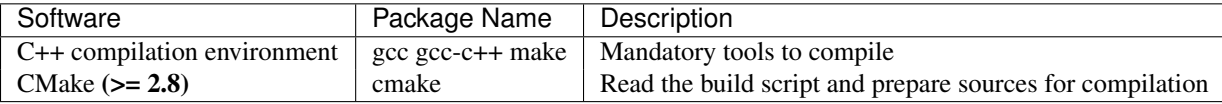

1. Install basic compilation tools:

\$ yum install gcc gcc-c++ make cmake

#### **Debian/Ubuntu**

In recent Debian/Ubuntu versions, necessary software is available as binary packages from distribution repositories. Either use the Package Manager or the apt-get tool to install them. You should check packages version when necessary.

Required packages:

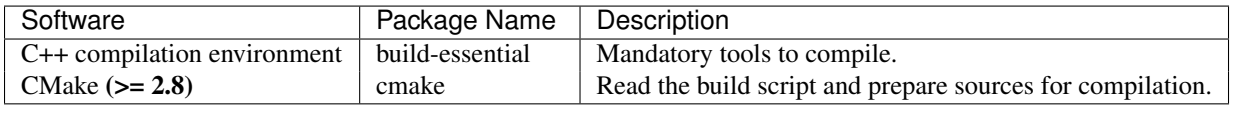

1. Install compilation tools:

\$ apt-get install build-essential cmake

## **OpenSUSE**

In recent OpenSUSE versions, necessary software is available as binary packages from OpenSUSE repositories. Either use the Package Manager or the zypper tool to install them. You should check packages version when necessary.

Package required to build:

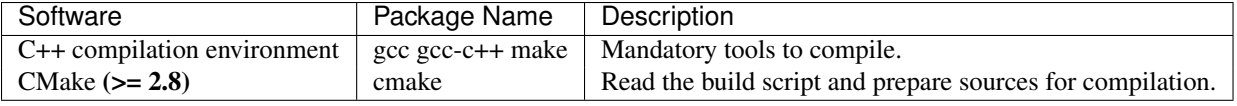

1. Install compilation tools

\$ zypper install gcc gcc-c++ make cmake

## **2.2.2 Build**

#### **Get sources**

Centreon Clib can be checked out from GitHub at [https://github.com/centreon/centreon-clib.](https://github.com/centreon/centreon-clib) Currently, only the 1.4 branch works with Centreon components. On a Linux box with git installed this is just a matter of

\$ git clone -b 1.4 https://github.com/centreon/centreon-clib

Or You can get the latest Centreon Clib's sources from its [download website](https://download.centreon.com/) Once downloaded, extract it

```
$ tar xzf centreon-clib.tar.gz
```
#### **Configuration**

At the root of the project directory you'll find a build directory which holds build scripts. Generate the Makefile by running the following command

```
$ cd /path_to_centreon_clib/build
```
Your Centreon Clib can be tweaked to your particular needs using CMake's variable system. Variables can be set like this

\$ cmake -D<variable1>=<value1> [-D<variable2>=<value2>] .

Here's the list of variables available and their description:

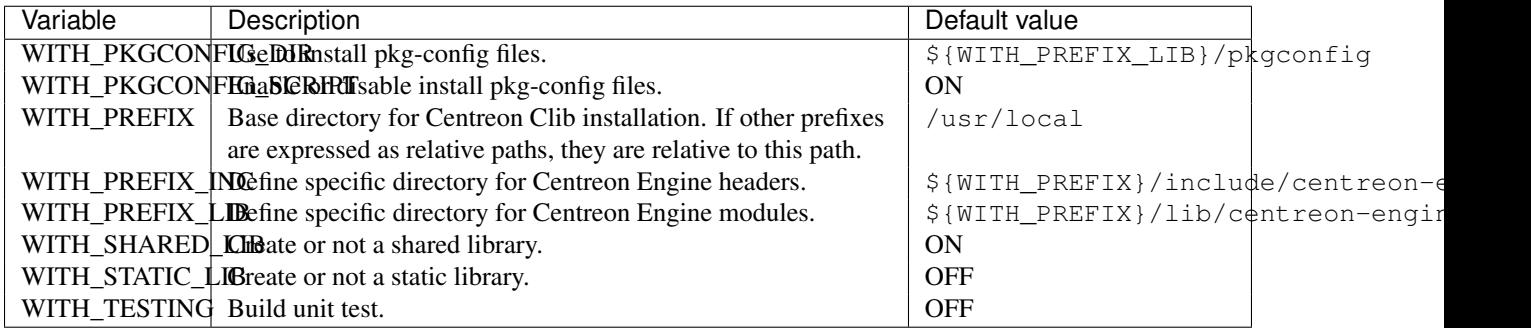

Example

```
$ cmake \
   -DWITH_TESTING=0 \
  -DWITH_PREFIX=/usr \
  -DWITH_PREFIX_LIB=/usr/lib \
  -DWITH_PREFIX_INC=/usr/include/centreon-clib \
  -DWITH_SHARED_LIB=1 \
  -DWITH_STATIC_LIB=0 \
   -DWITH_PKGCONFIG_DIR=/usr/lib/pkgconfig .
```
At this step, the software will check for existence and usability of the rerequisites. If one cannot be found, an appropriate error message will be printed. Otherwise an installation summary will be printed.

Note: If you need to change the options you used to compile your software, you might want to remove the *CMake-Cache.txt* file that is in the *build* directory. This will remove cache entries that might have been computed during the last configuration step.

## **Compilation**

Once properly configured, the compilation process is really simple:

\$ make

And wait until compilation completes.

## **2.2.3 Install**

Once compiled, the following command must be run as privileged user to finish installation

\$ make install

And wait for its completion.